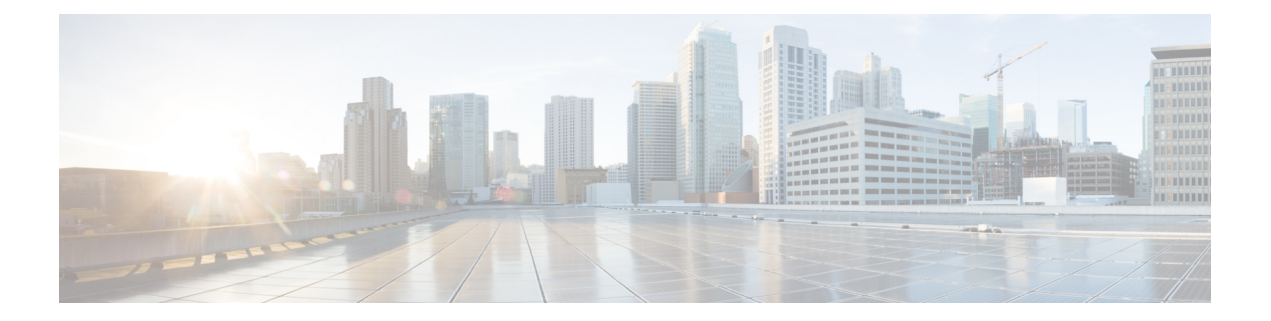

# 更改播放设置

- [关于播放设置](#page-0-0), 第1页
- [更改单个留言的播放音量](#page-0-1), 第1页
- [更改单个留言的播放速度](#page-1-0), 第2页
- 更改 Connection [对话的播放音量](#page-2-0), 第3页
- 更改 Connection [对话的播放速度](#page-2-1), 第3页

# <span id="page-0-0"></span>关于播放设置

播放设置使您能够更改以下内容的播放音量和播放速度:

- 您正在收听的单个留言。
- 当 Connection 播放提示时当前电话会话中的对话。

如果更改了单个留言播放,则不会影响您在同一个电话会话过程中收听的其他留言的播放。对对话 播放所做的更改在挂机之前一直有效;下次呼叫 Connection 时,播放设置会重置为默认设置。

注释 要调整对话速度或音量,请使用语音指令;您无法使用电话键盘进行调整。

# <span id="page-0-1"></span>更改单个留言的播放音量

通过电话收听留言时,您可以调整留言的音量。所做的更改不会影响您在同一个电话会话过程中收 听的其他留言的播放音量。

#### 使用电话键盘更改单个留言的播放音量

您按下的播放音量调整按键取决于您的对话。请向您的系统管理员询问哪个按键指定用于更改播放音量。收听留 言时,可以在以下音量设置之间切换:

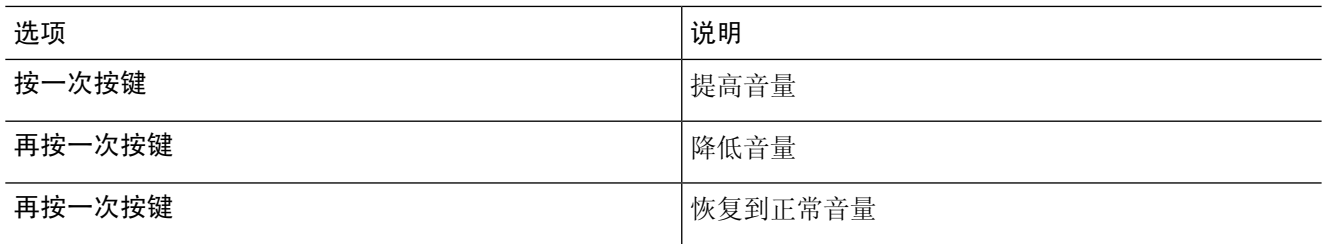

### 使用语音指令更改单个留言的播放音量

收听留言时,使用以下语音指令:

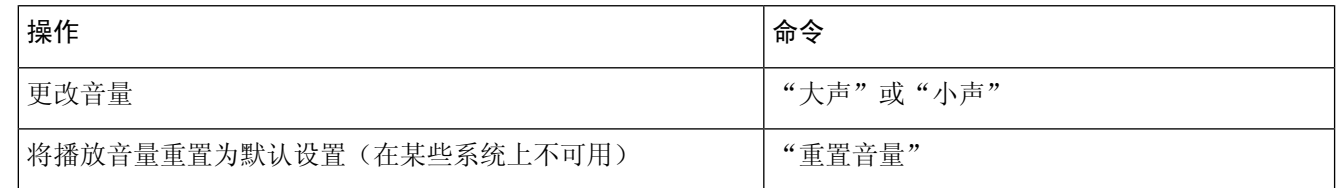

# <span id="page-1-0"></span>更改单个留言的播放速度

通过电话收听留言时,您可以调整留言的播放速度。所做的更改不会影响您在同一个电话会话过程 中收听的其他留言的播放速度。

#### 使用电话键盘更改单个留言的播放速度

您按下的播放速度调整按键取决于您的对话。请向您的系统管理员询问哪些按键指定用于提高和降低播放速度。 收听留言时,可以使用以下速度设置:

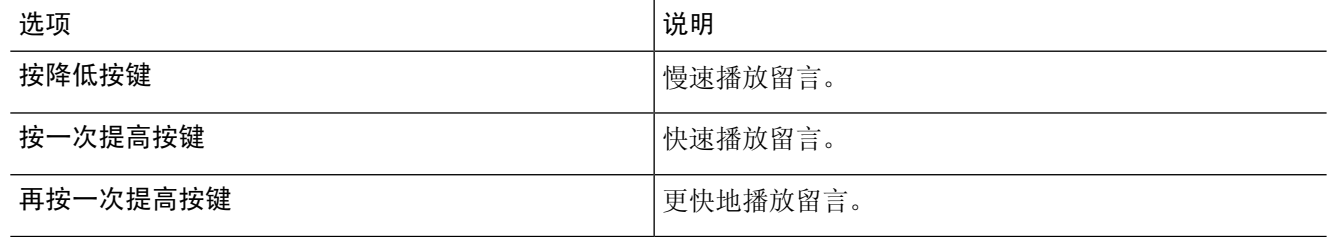

#### 使用语音指令更改单个留言的播放速度

收听留言时,使用以下语音指令:

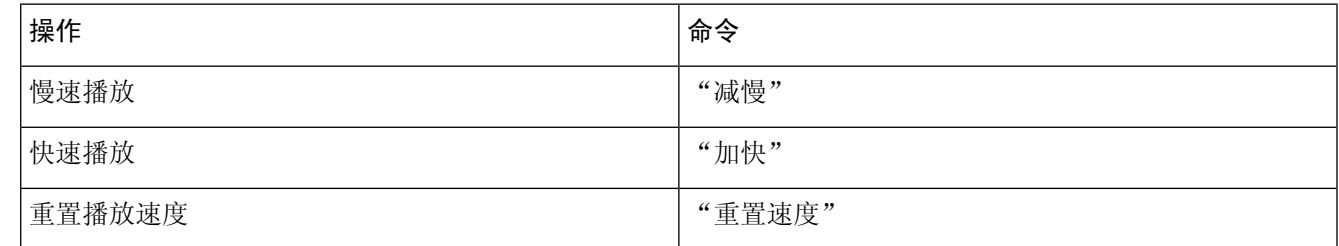

提示 有四种播放速度可用:录制留言时的速度、一个较慢的速度和两个较快的速度。

# <span id="page-2-0"></span>更改 **Connection** 对话的播放音量

当 Connection 播放提示时,您可以随时使用语音指令来更改 Cisco Unity Connection 对话的音量。 (您无法使用电话键盘来调整对话音量。)

所做的更改在挂机之前一直有效;下次呼叫 Connection 时,音量会重置为默认设置。

#### 使用语音指令更改对话播放音量

收听提示时,使用以下语音指令:

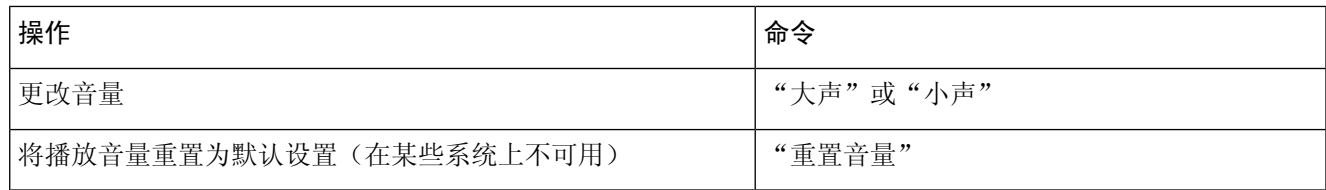

# <span id="page-2-1"></span>更改 **Connection** 对话的播放速度

当 Connection 播放提示时,您可以随时使用语音指令来更改 Cisco Unity Connection 对话的速度。 (您无法使用电话键盘来调整对话速度。)

所做的更改在挂机之前一直有效;下次呼叫 Connection 时,速度会重置为默认设置。

# 使用语音指令更改对话播放速度

收听提示时,使用以下语音指令:

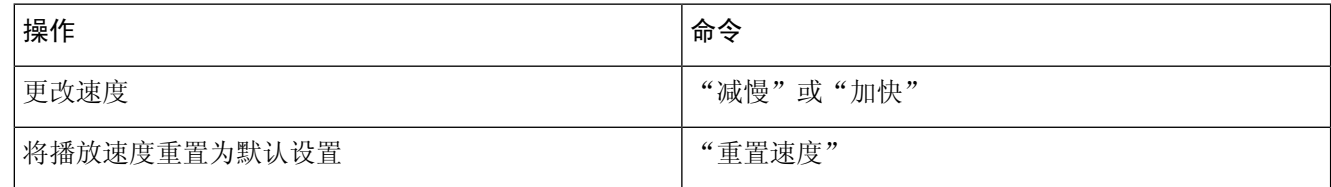